# BPA Energy Efficiency Custom Program Calculator Instructions

Revised 10/4/2016

## *Table of Contents*

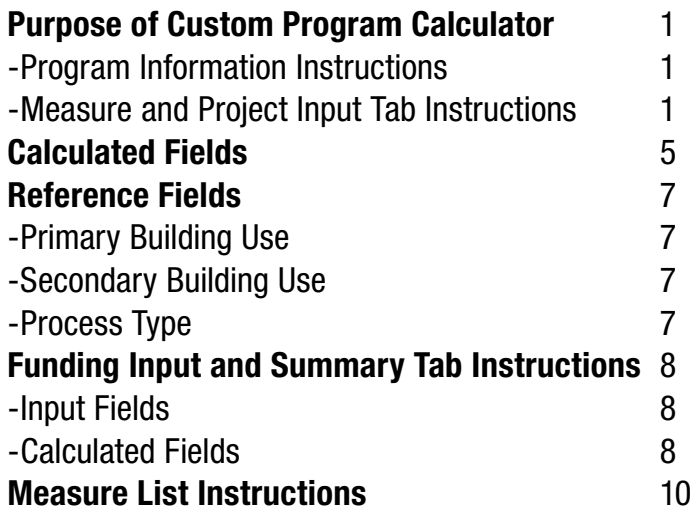

### Purpose of the Custom Program Calculator

The primary purpose of the Custom Program Calculator is to provide a single tool that can be used for submitting all required and optional data for custom program proposals as well as completed custom programs into IS2.0.

The Calculator includes four separate worksheets: "Program Information," "Measure and Project Input," "Funding Input and Summary" and "Measure List." The first three worksheets are used for input. The fourth is a reference to lookup measure numbers.

#### Program Information Instructions

Fill out the "Program Information" tab with specific information about the program. Refer to descriptions in column A for each requested field. If necessary, provide additional attachments with supplemental program information.

### Measure and Project Input Tab Instructions

Row 1: Choose your utility from the drop-down list. Row 5: Defines required or optional fields. Row 7: Identifies how to complete the data entry fields dependent upon the type of custom program proposed (e.g. for an evaluated custom program, enter "multiple" into the required Site Information fields designated with an \*).

Data Entry Fields: Columns B through AG are data entry fields. They are described in detail in the table below. These fields are formatted to allow utilities to copy and paste information from their database. Please note that the values input in certain fields (e.g., Yes/No) must match the type required as indicated in parentheses after each field name.

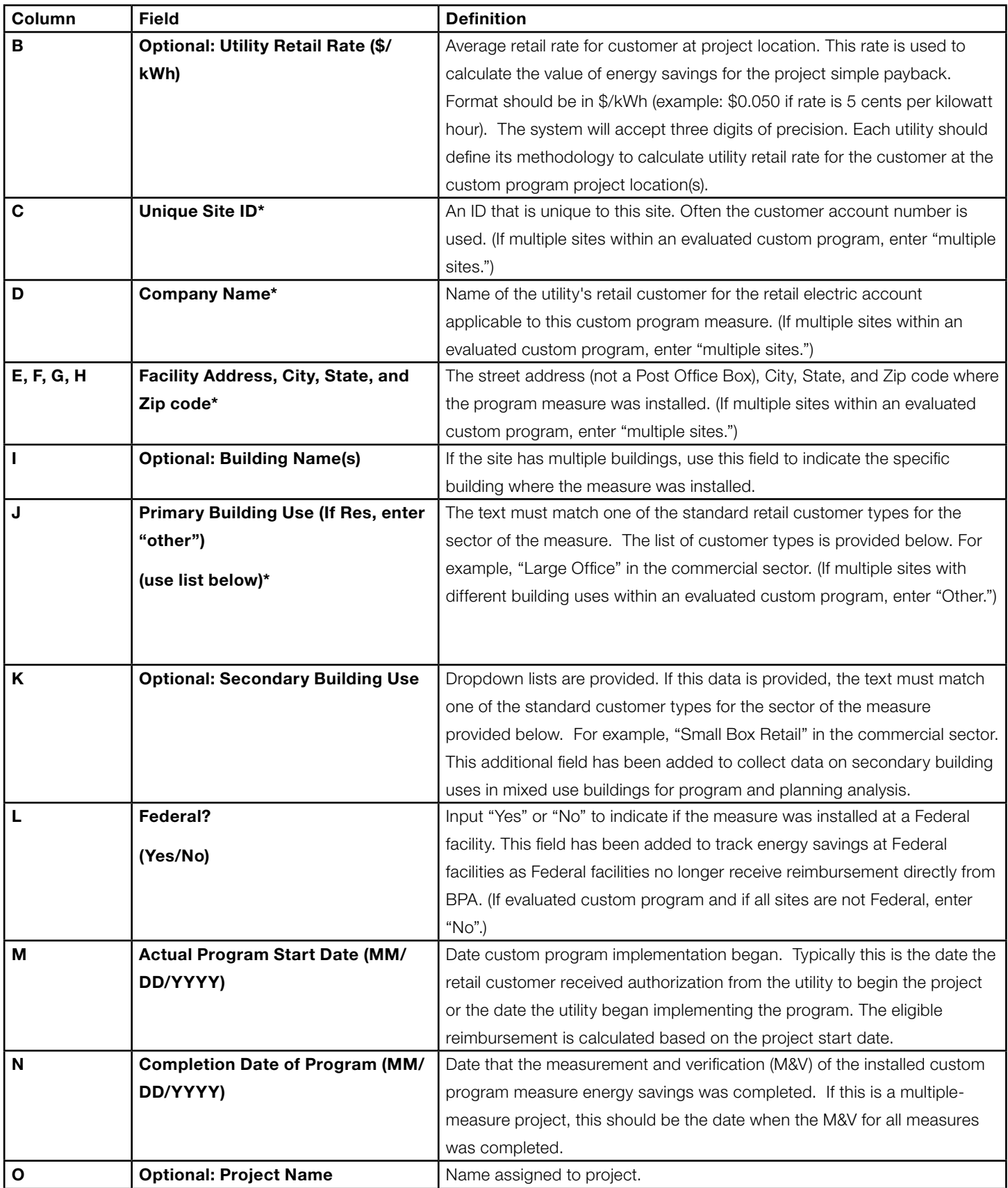

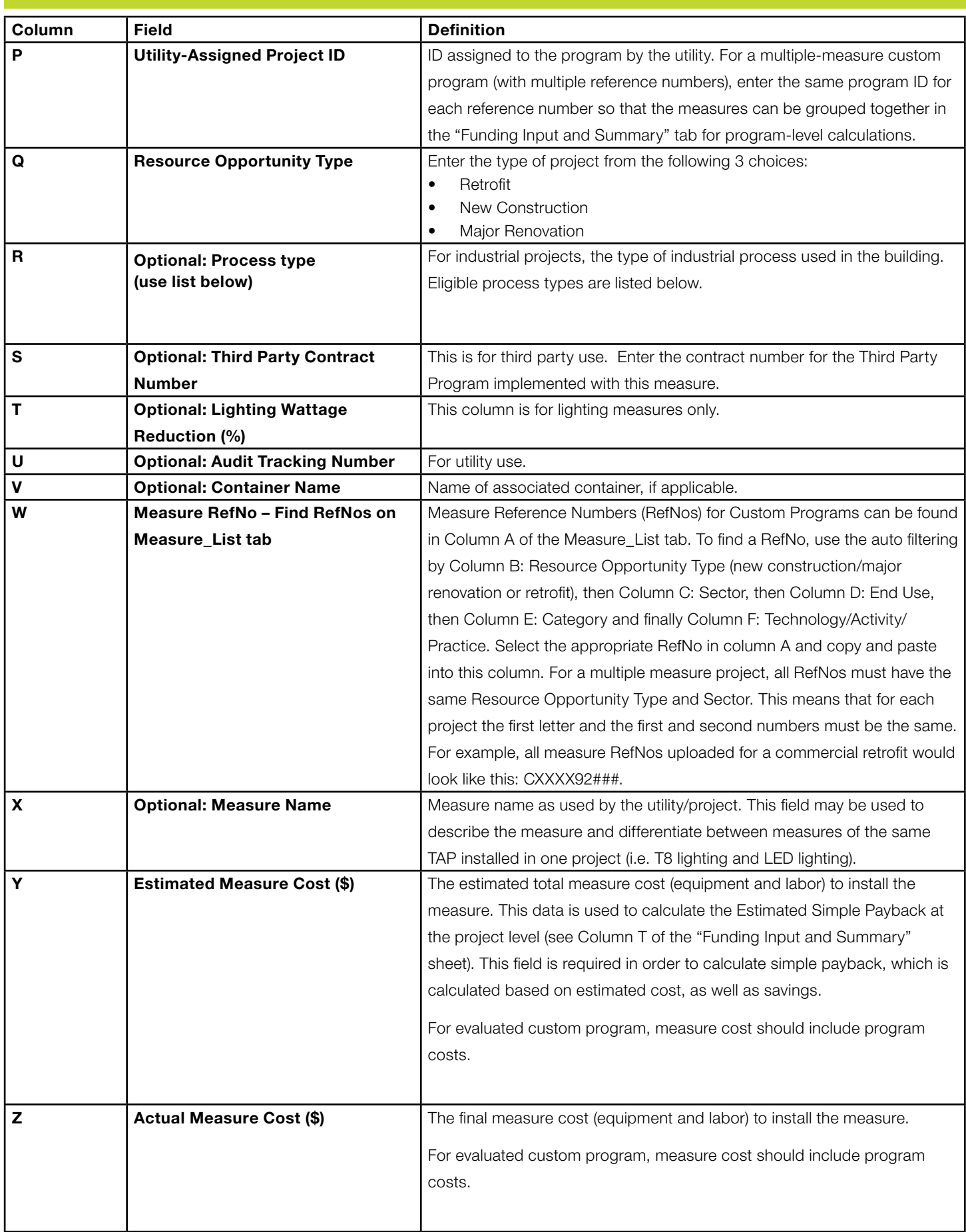

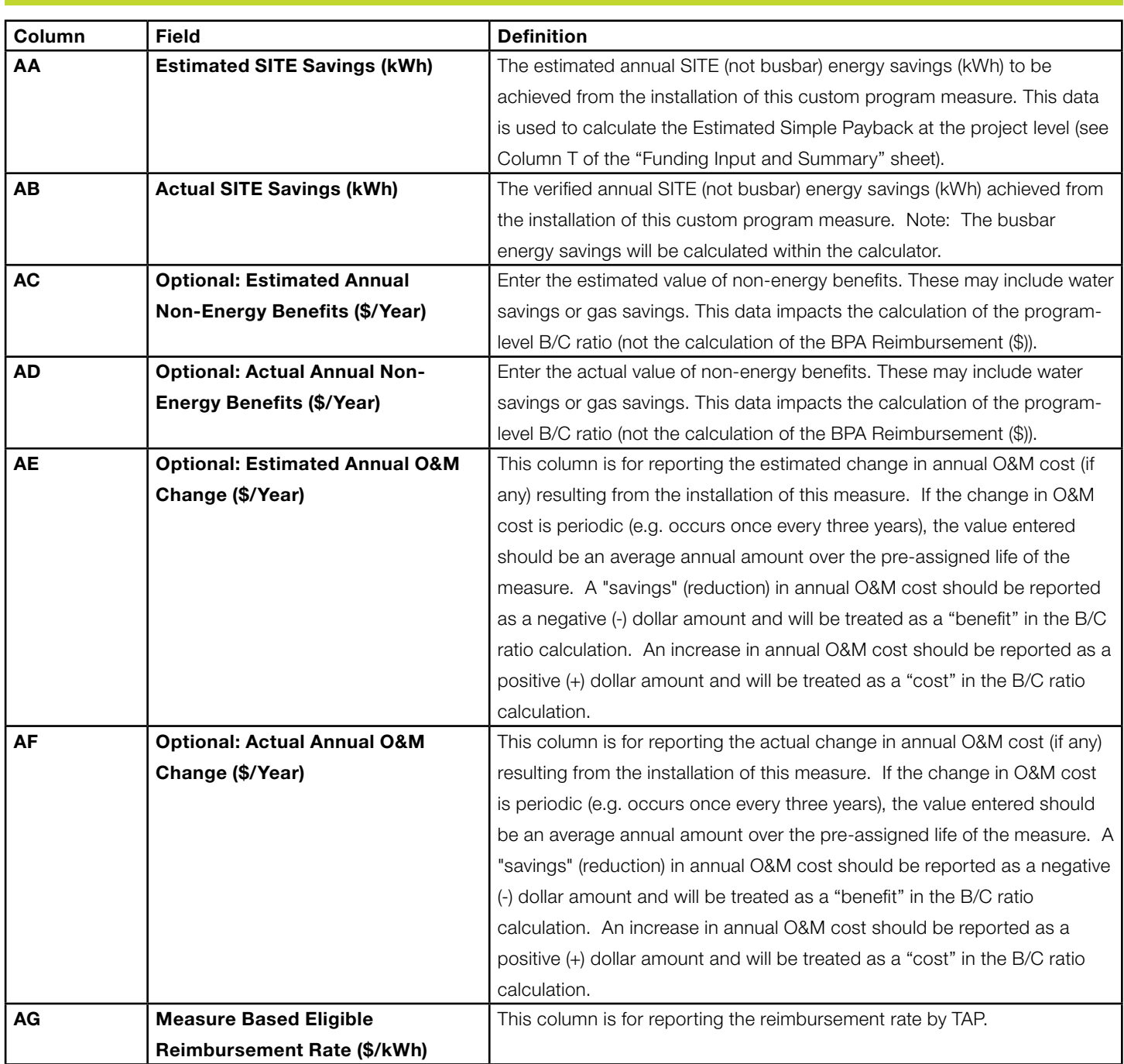

## Calculated Fields

Please note that the measure level calculation are performed on the Measure and Project Input tab, and the program-level calculations, which often roll-up measure level results, are done on the Funding Input and Summary tab.

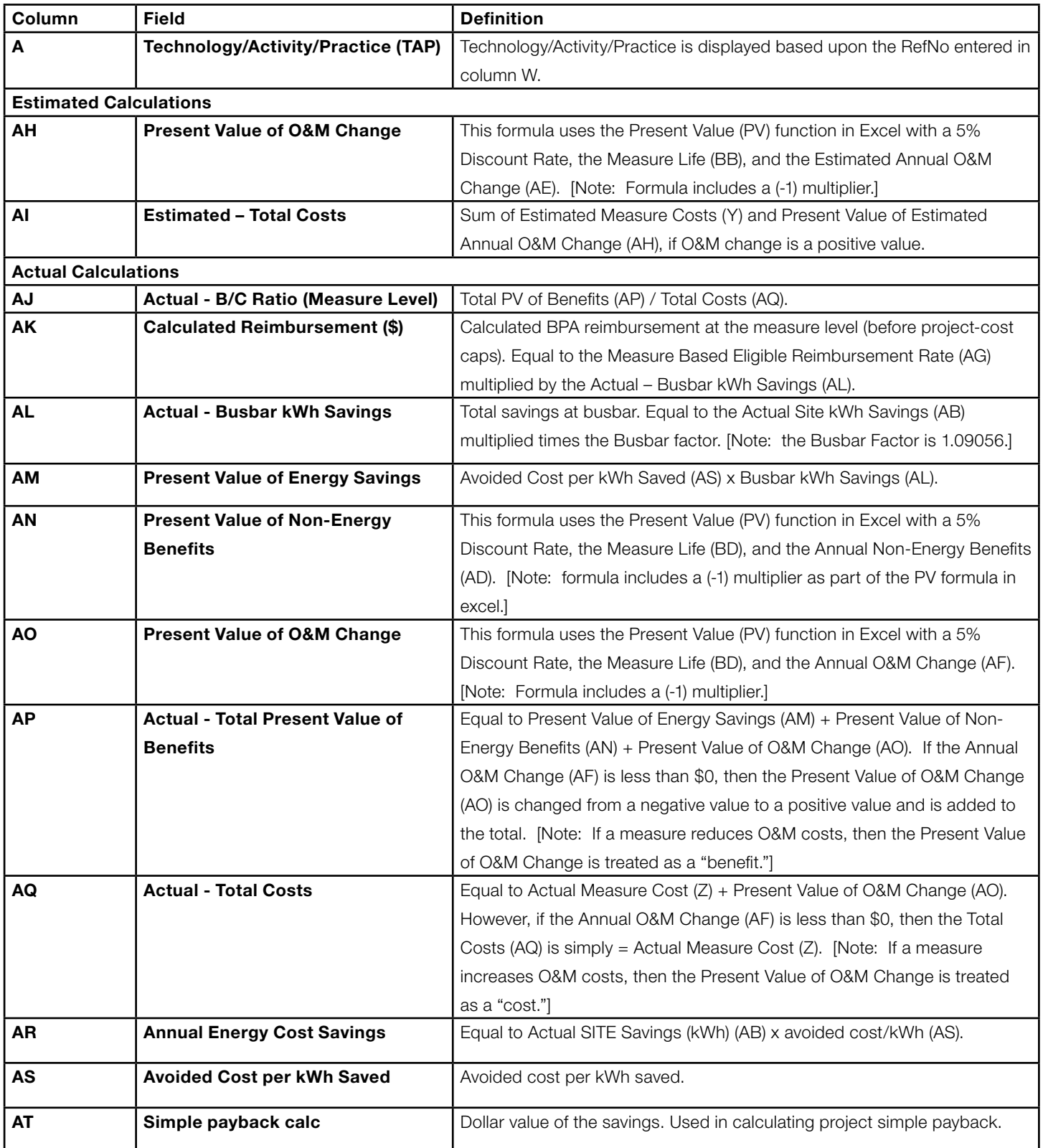

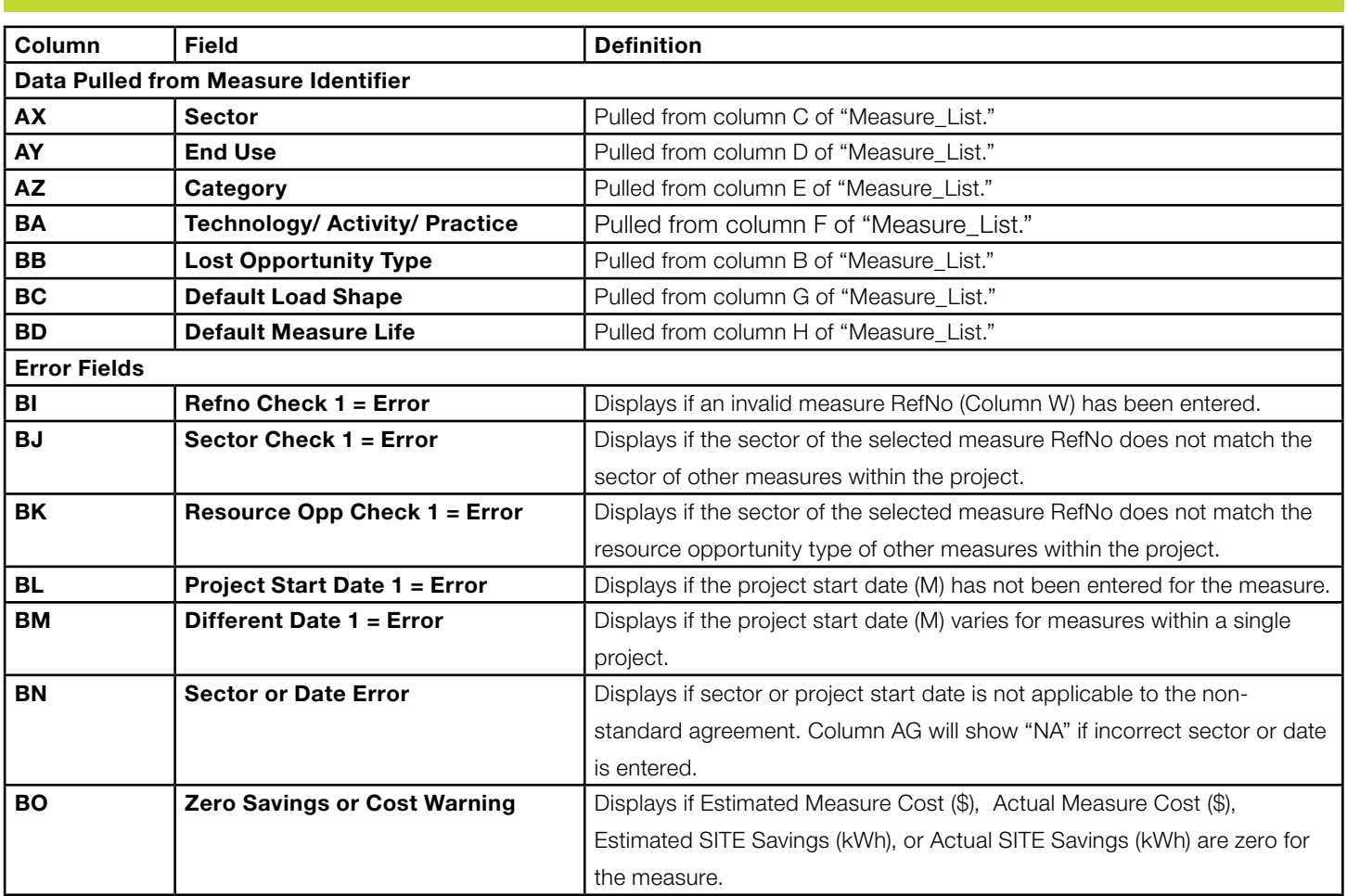

#### Reference Fields

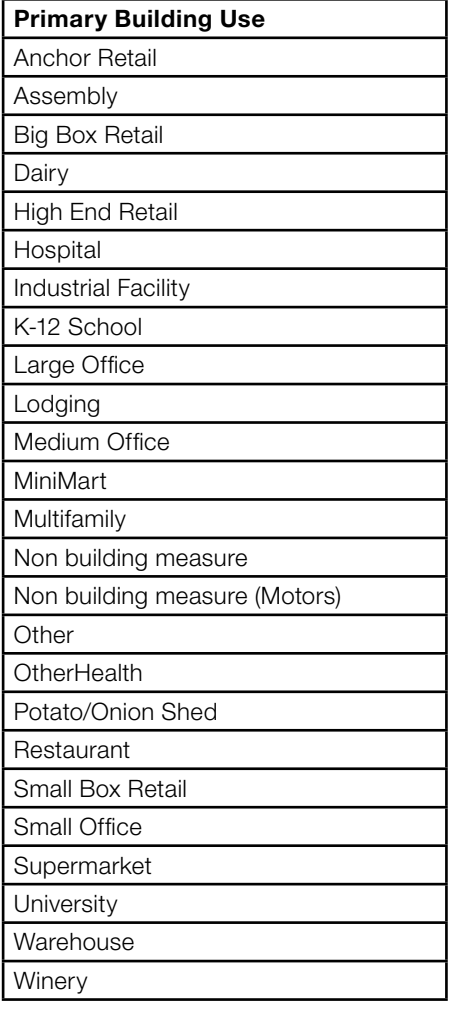

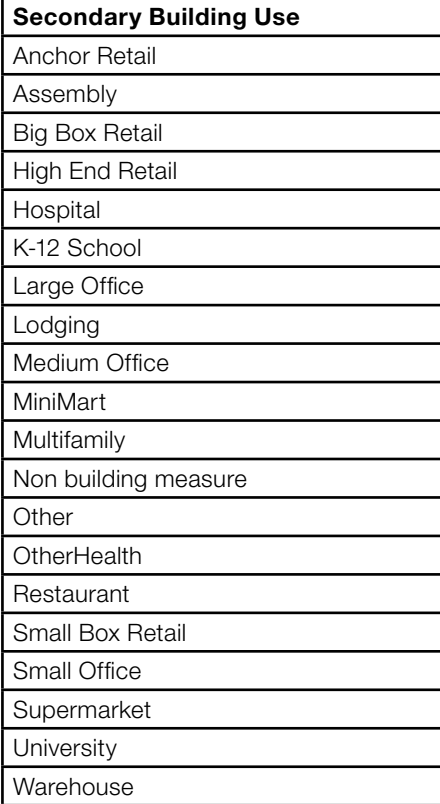

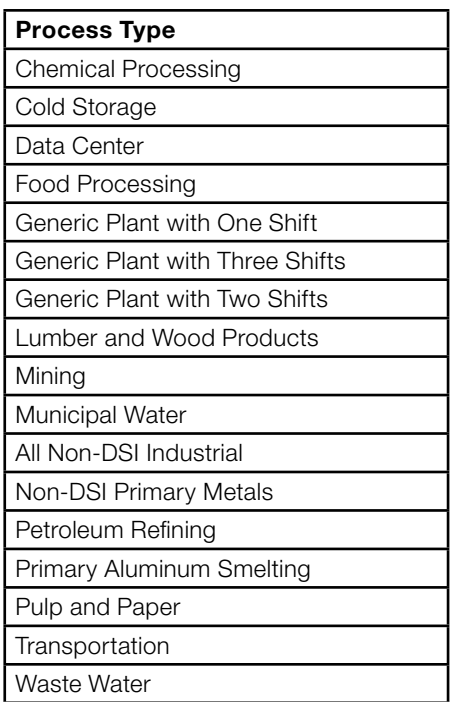

## Funding Input and Summary tab Instructions

The "Funding Input and Summary" tab rolls up measure-level data from the "Measure and Project Input" tab to project level data. The main purpose of the tab is to identify the funding source used for each program.

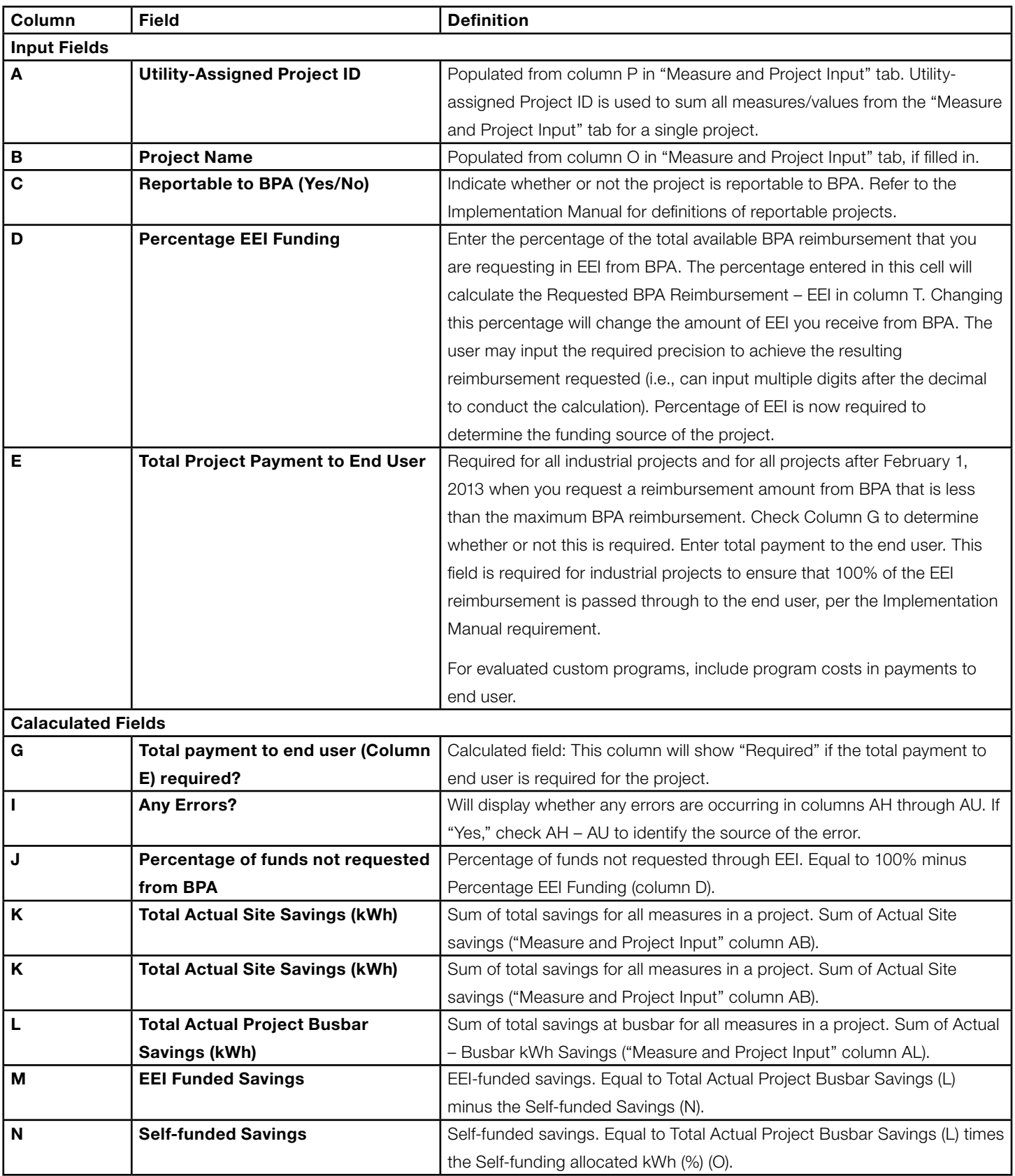

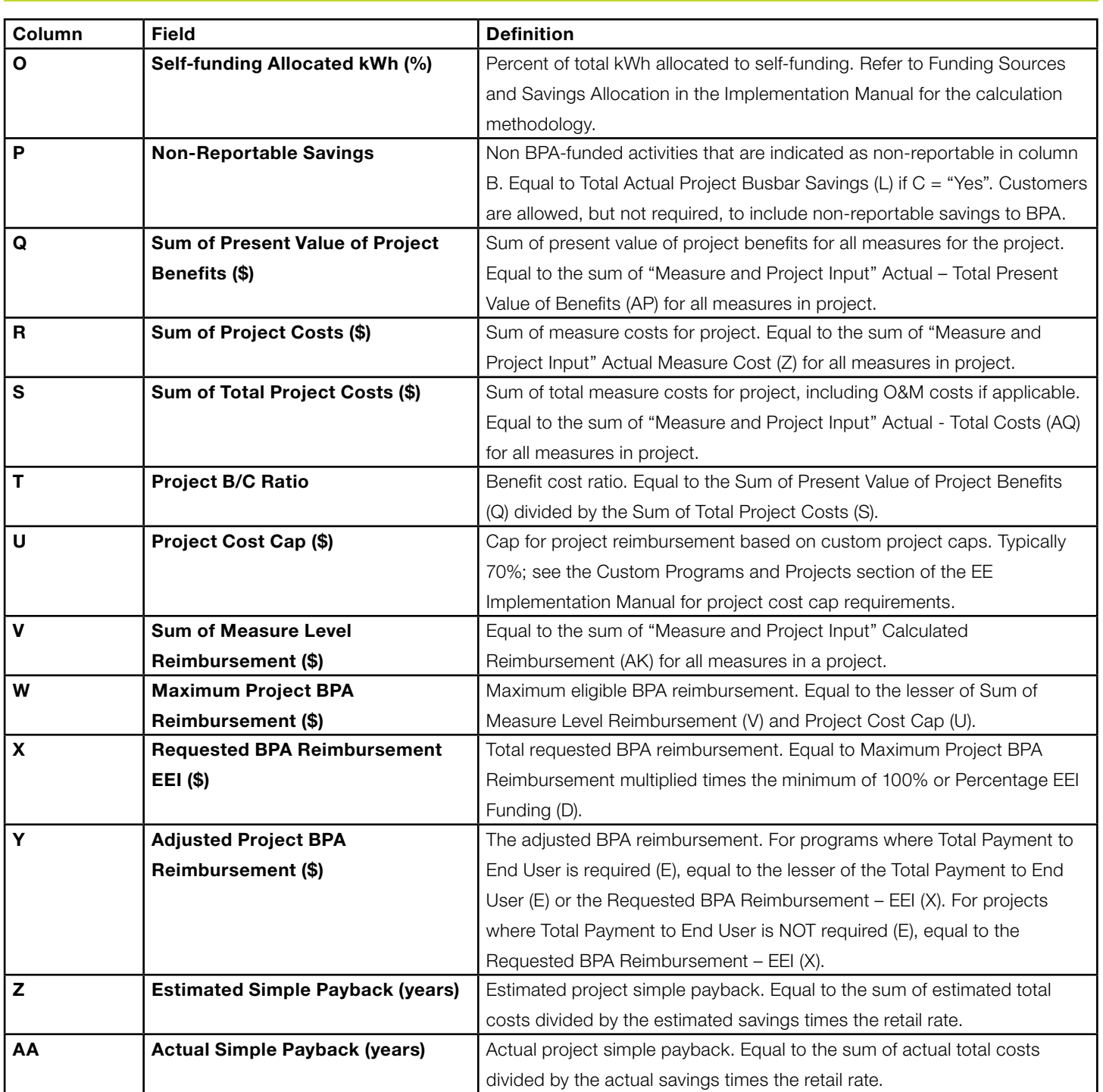

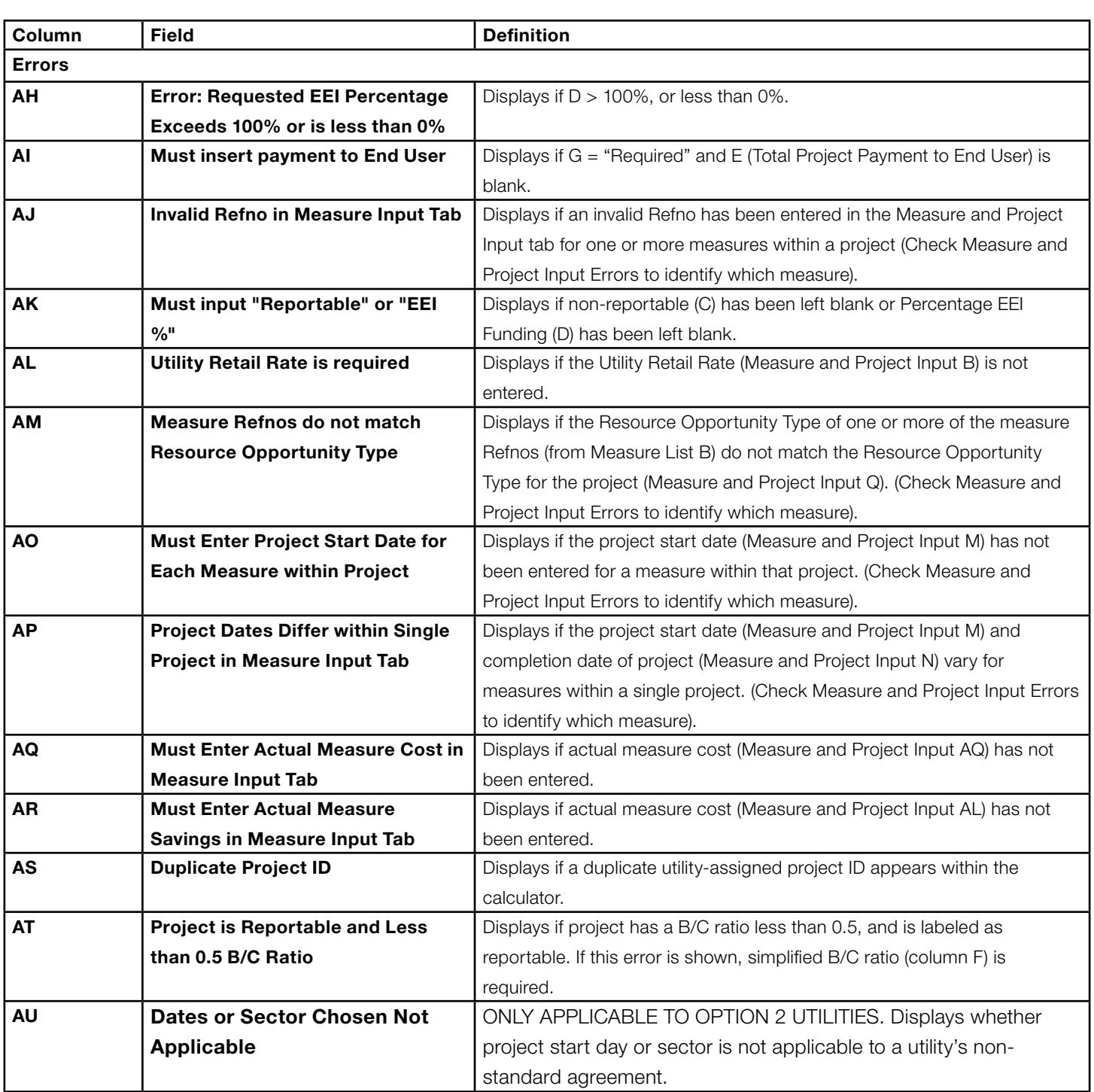

#### Measure List Instructions

The "Measure\_List" tab includes all measure reference numbers for all sectors, end uses, categories, and technology/ activity/practice (TAP). The measure list for Custom Programs is identical to the measure list for Custom Projects, except for the following measures which are only applicable to custom programs:

- 1. CWBWB82101 Commercial, whole building, meter level system improvements, energy management systems controls
- 2. CWBWB92101 Residential, whole building, meter level system improvements, behavioral
- 3. RWBWB81001 Commercial, whole building, meter level system improvements, energy management systems controls
- 4. RWBWB91001 Residential, whole building, meter level system improvements, behavioral